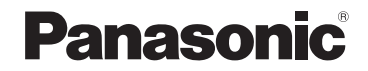

## 取扱説明書

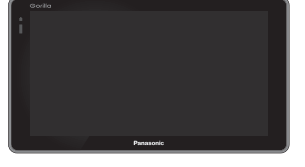

Gorilla

SSDポータブルカーナビゲーション

## 7V型ワイドモニター 品番 CN-SP720VL

#### ご使用前に、「安全上のご注意」(A-2) および「取付説明書」に 記載の注意事項を必ずお読みください。

このたびは、パナソニック製品をお買い上げいただき、まことにありがとうございます。

- ●説明書をよくお読みのうえ、正しく安全にお使いください。
- ●保証書は、「お買い上げ日・販売店名」などの記入を確かめて、説明書とともに大切に保管して ください。

※SSDとはSolid State Device (ソリッドステートデバイス)の略で、地図データの記録媒体として (大容量) フラッシュメモリーを使用したものです。

この商品は、海外ではご使用になれません。 FOR USE IN JAPAN ONLY

会員サイト「CLUB Panasonic」で「ご愛用者登録」をしてください

Pc http://club.panasonic.jp/

<sup>携帯</sup> http://mobile.club.panasonic.jp/

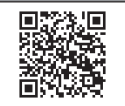

保証書別添付

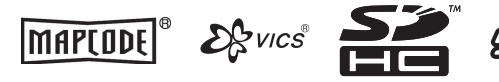

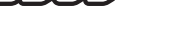

## **スタイリッシュデザイン**

凹凸のないフラットパネルでスタイリッシュさと 高級感を演出

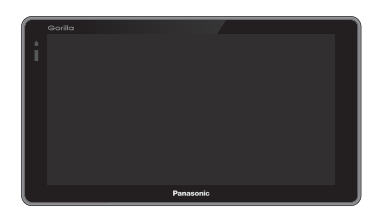

**優れた操作性**

地図画面に表示されるボタンを減らして、 ひろびろ地図表示

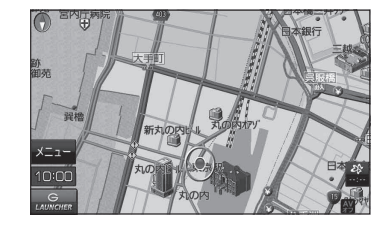

よく使う機能はランチャーに登録して、 ショートカット操作 zB‒3、G‒13

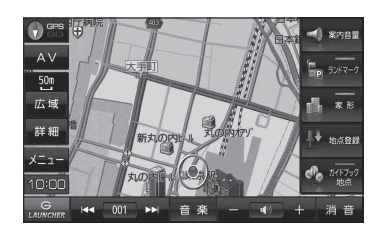

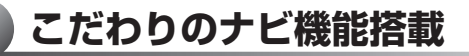

ecoルート探索で燃費を考慮したルート案内  $F = -2$ 

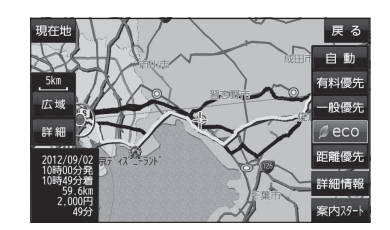

## **進化したAV機能**

地図画面とテレビ(ワンセグ)などの映像を同時表示 ※走行中は、同時表示不可  $\mathbb{F}$ B-17

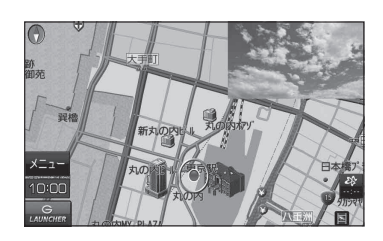

**本書の見かた**

本書では、用途別に下記のマークを使用しています。 以下に各マークの意味を説明していますので、本書をお読みになる前によく理解しておいてください。

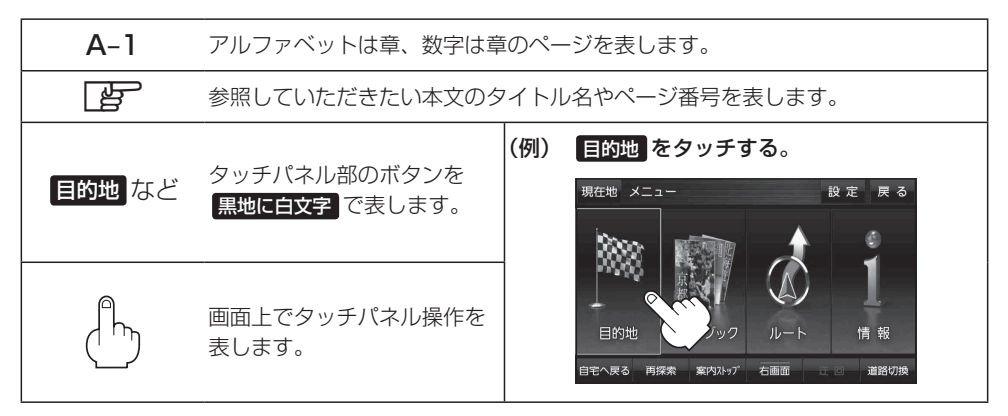

※ 本説明書の画像やイラストは操作を円滑にするためのイメージであり、撮影・印刷条件などにより 実物(実機)と印象が相違する場合がありますのでご了承ください。

※ 本書で説明しているボタンは、実際のボタンと字体や形状が異なっていたり、一部を省略している 場合がありますので、あらかじめご了承ください。

※ 本書は仕様変更のため、予告なく変更する場合がありますのでご了承ください。

**内容物の確認**

万一、不備な点がございましたら、お買い上げの販売店へお申し付けください。

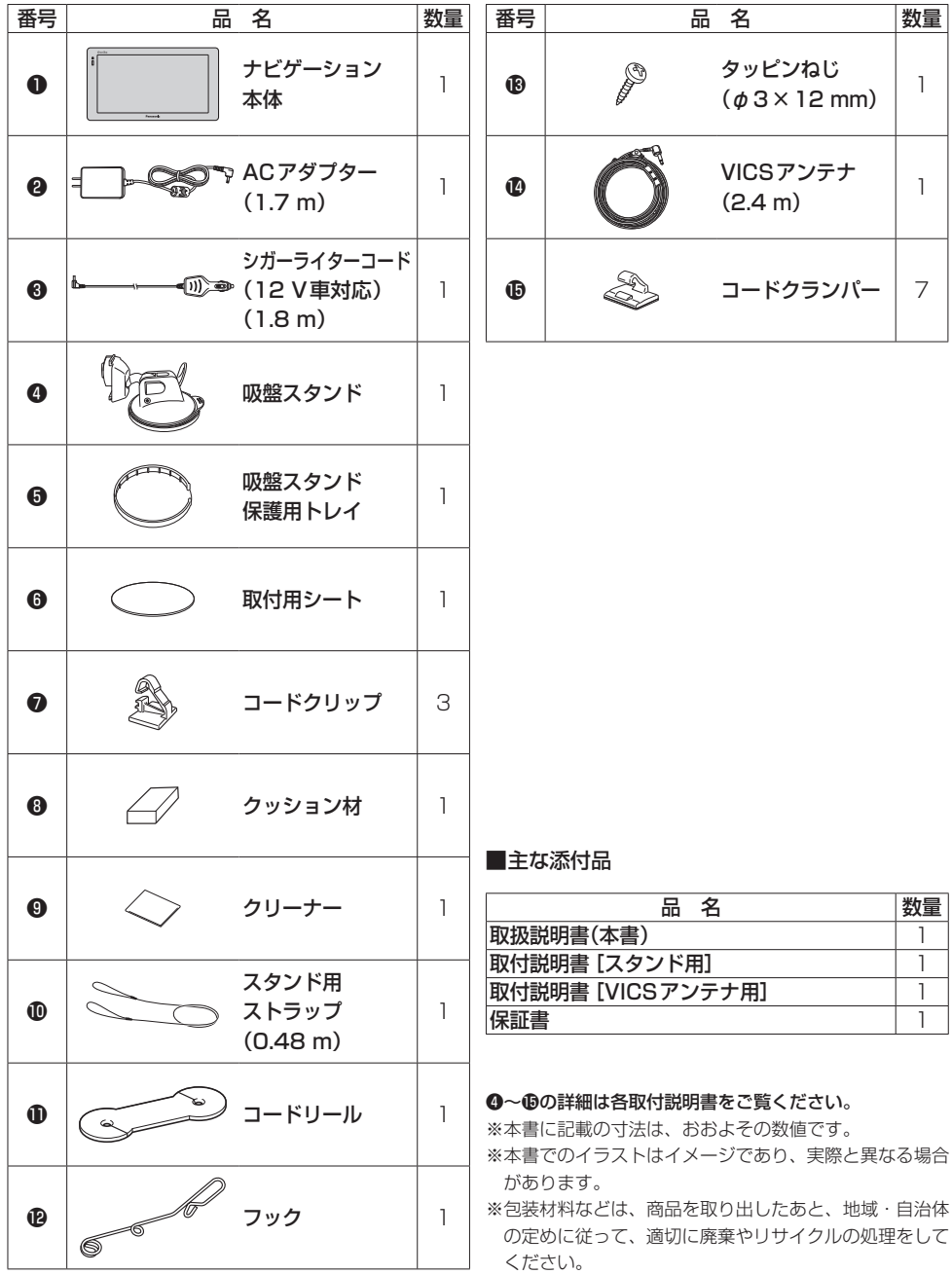

## もくじ

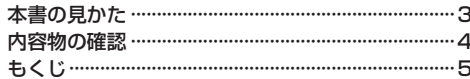

### はじめに

#### $A-1$

 $B-1$ 

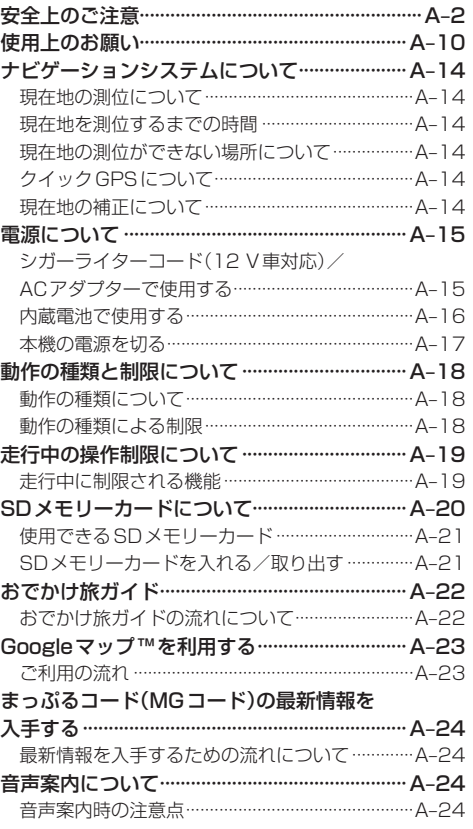

## ナビ機能の基本操作

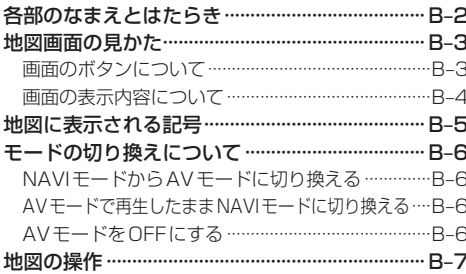

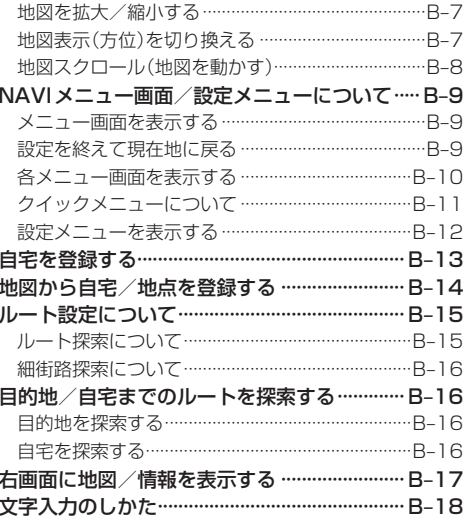

#### 目的地を探す

 $C-1$ 

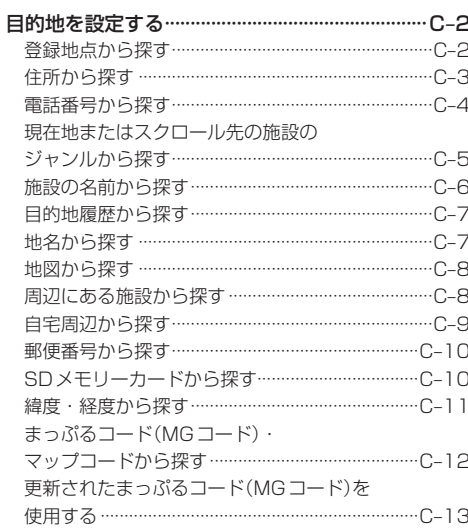

#### ガイドブックを利用する  $D-1$

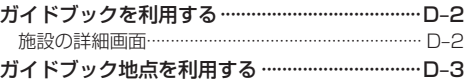

### ルートを探索する **E-1**

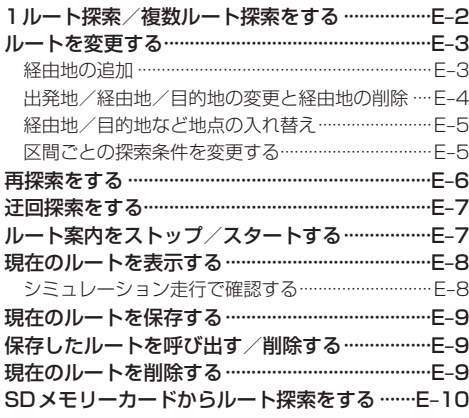

### 情報を見る ·設定する F-1

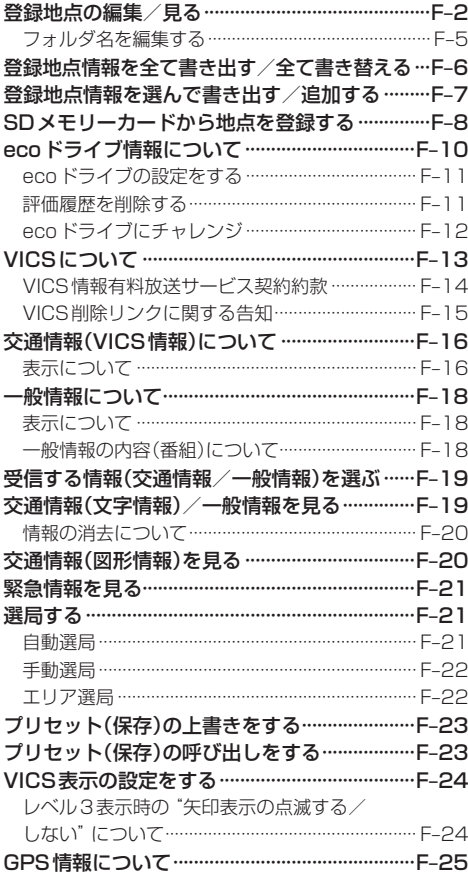

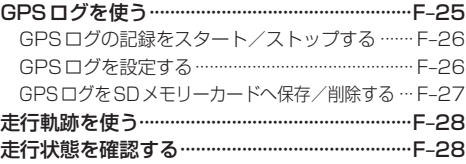

### 各種設定をする G-1

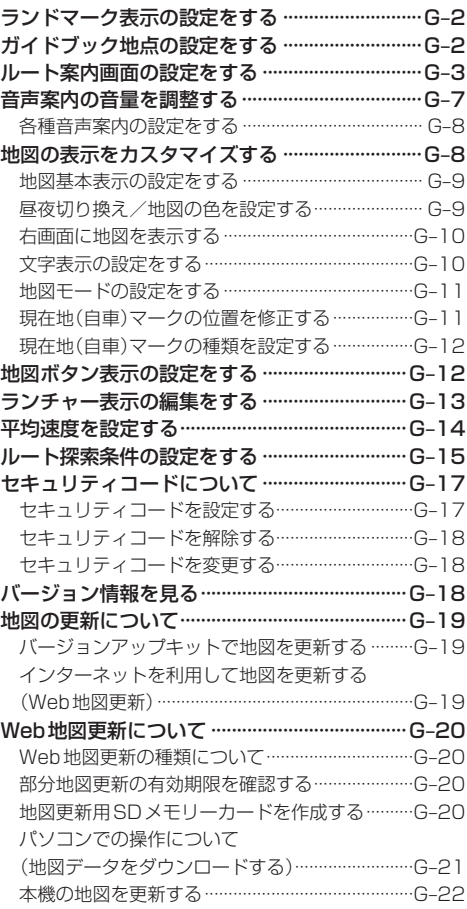

## オーディオについて H‒1

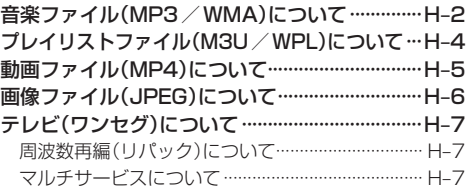

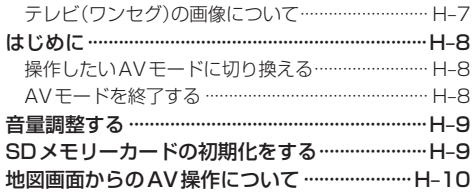

#### Myストッカーを使う  $I - 1$

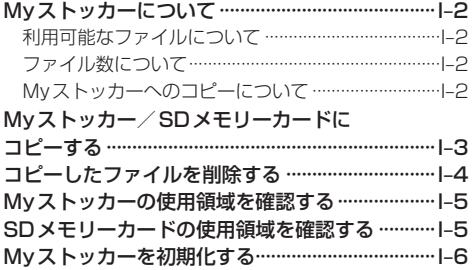

#### 音楽/動画/画像を再生する  $J-1$

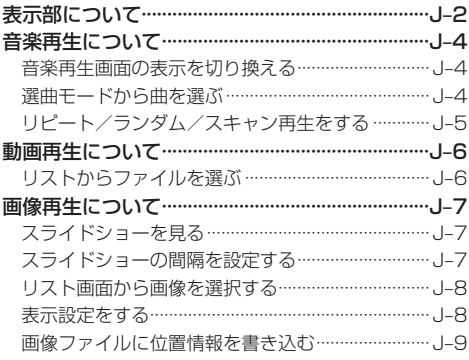

## テレビ(ワンセグ)を見る

 $K-1$ 

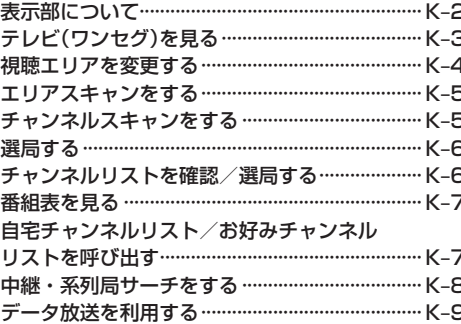

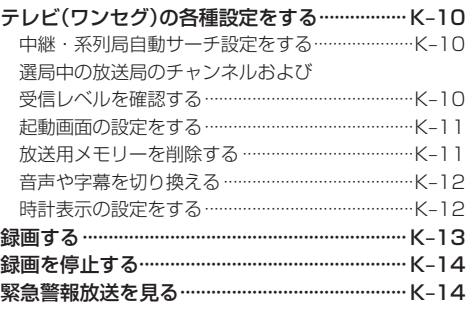

#### 録画番組を見る

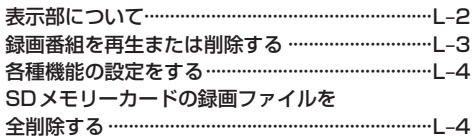

 $M-1$ Gアプリを使う

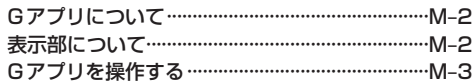

### システム設定をする

 $N-1$ 

 $L-1$ 

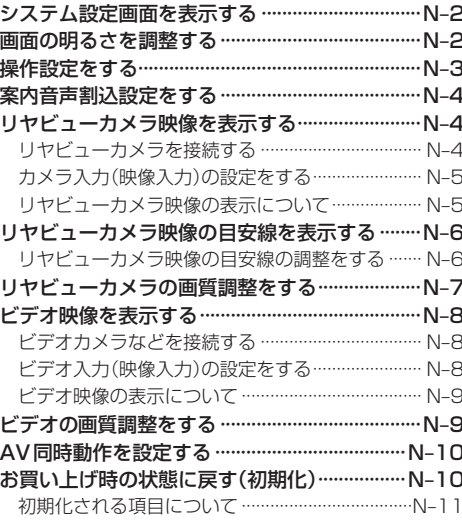

### その他

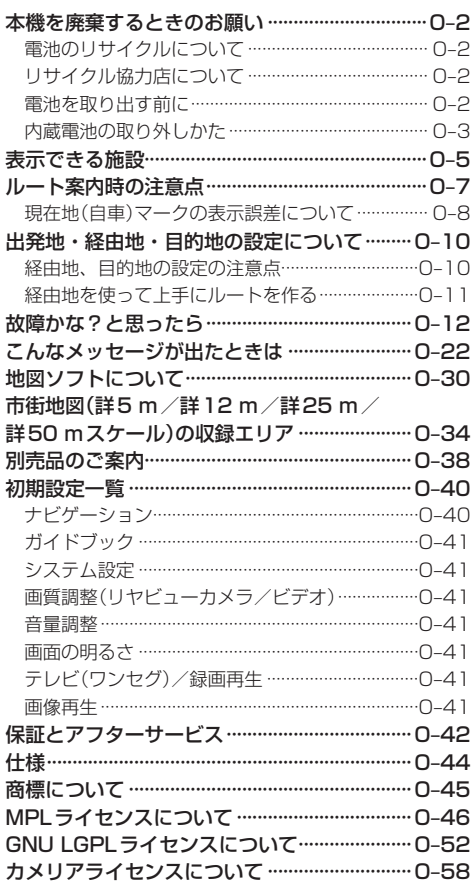

 $O-1$ 

 $P-1$ 

## さくいん

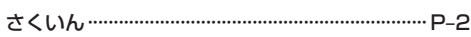

# A & はじめに

 $A-1$ 

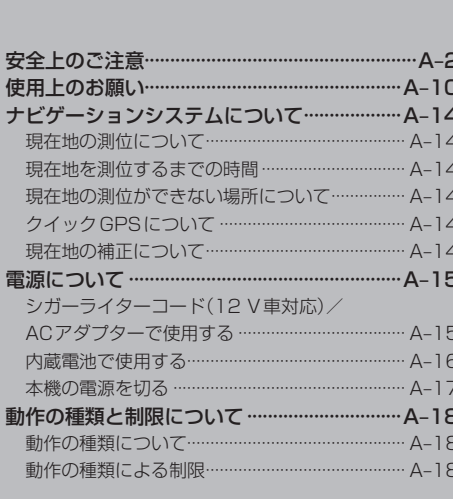

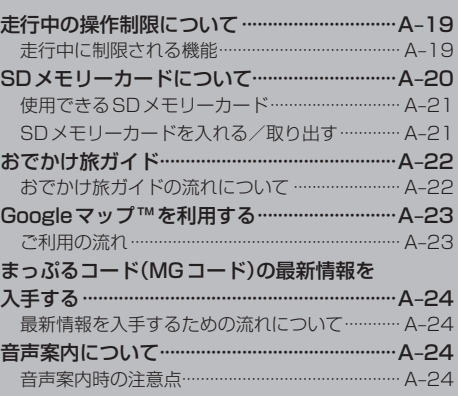

## **安全上のご注意**

人への危害、財産の損害を防止するため、必ずお守りいただくことを説明し ています。

#### ● 誤った使い方をしたときに生じる危害や損害の程度を区分して、説明して います。

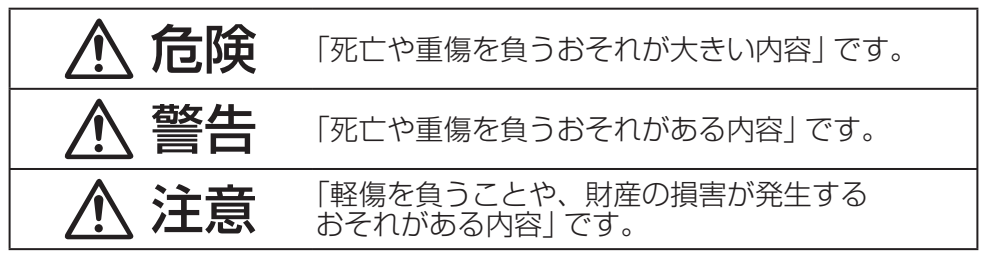

● お守りいただく内容を次の図記号で説明しています。(次は図記号の例です)

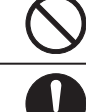

してはいけない内容です。

実行しなければならない内容です。

### **内蔵電池に関するご注意**

## 危険

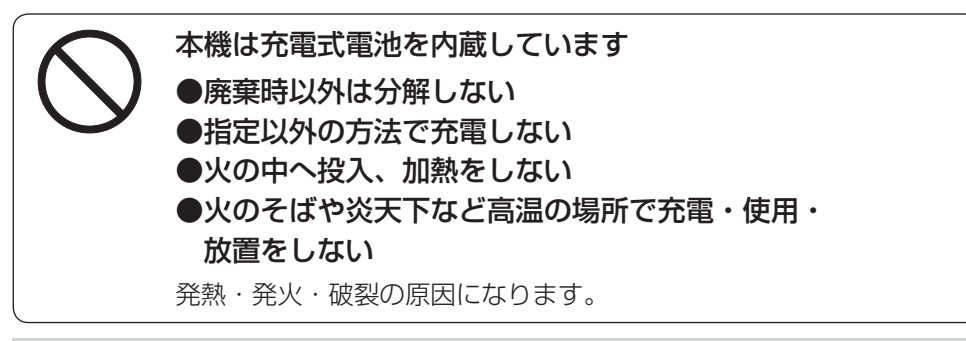

## 警告

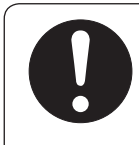

電池の液が漏れたときは、以下の処置をする

万一、液が目に入ったときは、失明のおそれがあります。 皮膚や衣服に付いたときは、きれいな水でよく洗い流したあと、 すぐに医師にご相談ください。

## **ACアダプター(付属)に関するご注意**

## 危険

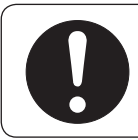

## 必ず、指定のACアダプターを使用する

指定以外のACアダプターを使用すると、火災や感電、故障、内蔵電 池の発熱・発火・破裂の原因になります。

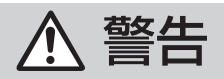

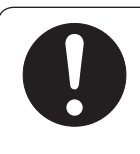

### 電源プラグに付いたほこりや汚れを取り除き、 根元まで確実に差し込む

感電や発熱による火災の原因になります。

- ときどき乾いた布で拭き、ほこりや汚れを取り除いてください。
- 傷んだ電源プラグ・ゆるんだコンセントは使用しないでください。

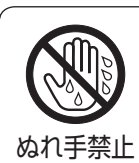

### ぬれた手で抜き差しはしない

感電の原因になります。

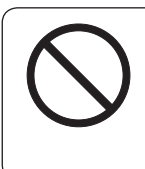

### コンセントや配線器具の定格を超える使いかたや、 交流100 V以外での使用はしない

たこ足配線などで定格を超えると、発熱による火災の原因に なります。

## 注意

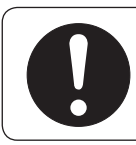

ACアダプターの本体部分を持ってコンセントから抜く

コードを引っ張るとコードが傷つき、火災や感電の原因になること があります。

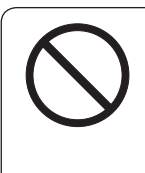

通電中のACアダプターに長時間直接触れて使用しない 低温やけどの原因になることがあります。

座布団やタオル等でくるんだりしない

ACアダプターが異常に発熱し、故障や火災の原因になります。

はじめに

## **ACアダプター(付属)に関するご注意**

## 注意

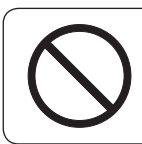

### 著しく温度が高くなるところ※に置かない

故障や火災の原因になることがあります。 ※直射日光のあたるところ、アイロンや暖房器具の近くなど

## **取り付けや配線をするとき**

警告

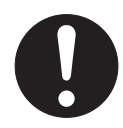

## シガーライターコード(12 V車対応)はDC 12 V⊖アース車専用です

DC24 V車には使用できません。 火災や故障の原因になります。

#### 説明書に従って、正しく取り付けや配線をする

火災や故障の原因になります。 作業が困難な場合は、お買い上げの販売店(専門業者)へご依頼ください。

#### シガーライタープラグは確実に差し込む

感電や発熱による火災などの原因になります。

シガーライターソケットは、定期的に点検・清掃する

ソケットの中にタバコの灰などの異物が入ると、接触不良に より発熱し、火災の原因になります。

#### コード類は、運転を妨げないように引き回す

ステアリング・シフトレバー・ブレーキペダルなどに巻きつくと、 交通事故の原因になります。

#### 作業後は、車の電装品※の動作確認をする

正常に動作しないと、火災や感電、交通事故の原因になります。 ※ブレーキ、ライト、ホーン、ハザード、ウィンカーなど

VICS用アンテナは、保安基準の取付許容範囲に貼り付ける 視界不良による事故の原因になります。

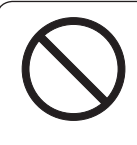

### 視界や運転を妨げる場所※、 同乗者に危険をおよぼす場所には、取り付けない

交通事故やけがの原因になります。 ※ステアリング・シフトレバー・ブレーキペダル付近など

## **取り付けや配線をするとき**

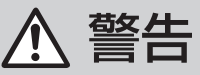

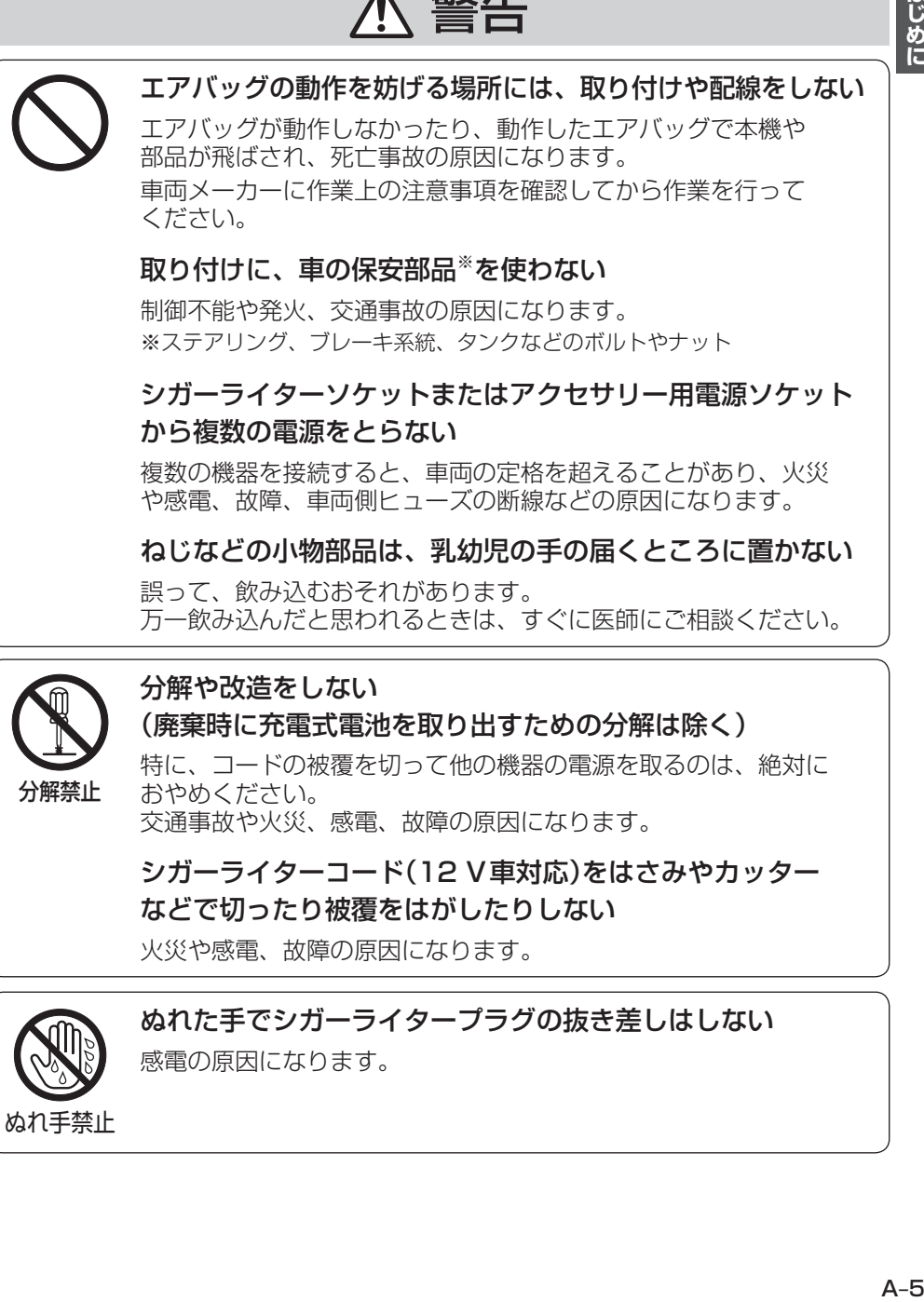

交通事故や火災、感電、故障の原因になります。

シガーライターコード(12 V車対応)をはさみやカッター などで切ったり被覆をはがしたりしない

火災や感電、故障の原因になります。

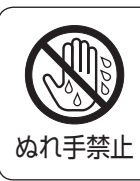

ぬれた手でシガーライタープラグの抜き差しはしない 感電の原因になります。

## **取り付けや配線をするとき**

## 注意

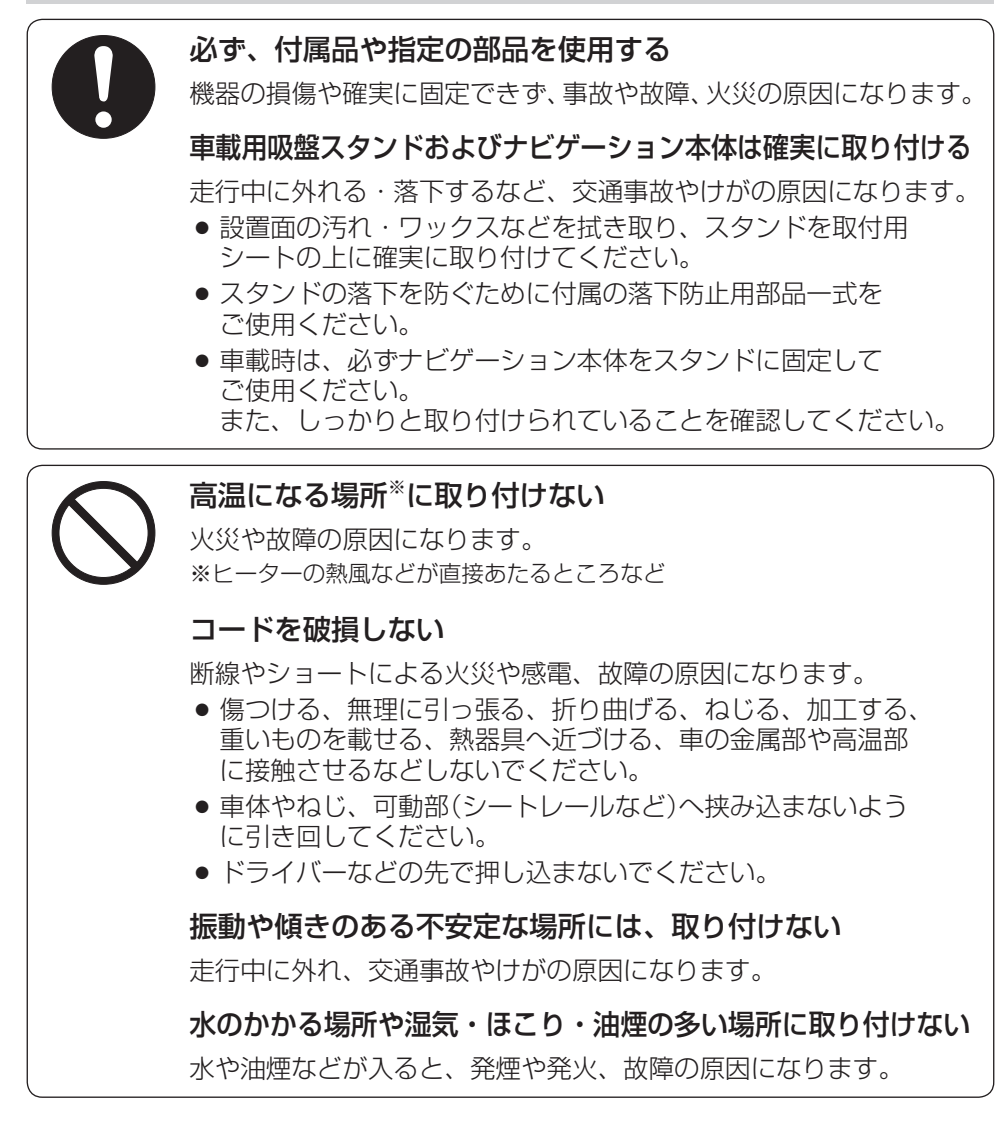

## **ご使用になるとき**

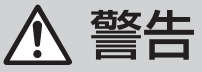

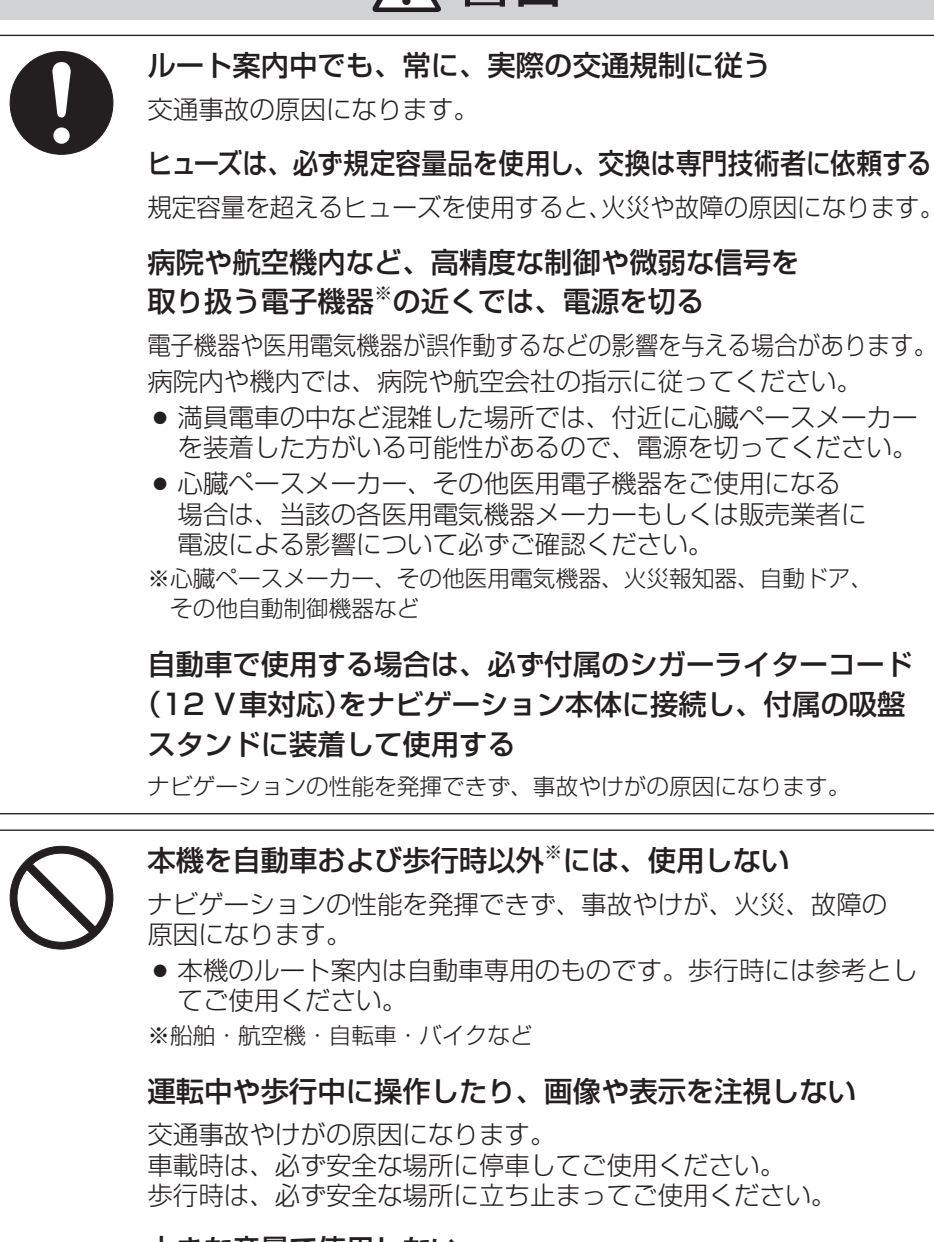

#### 大きな音量で使用しない

周囲の音が聞こえないことによる交通事故の原因になります。

はじめに

## **ご使用になるとき**

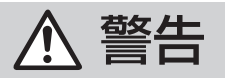

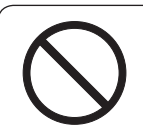

#### カード類は、乳幼児の手の届くところに置かない

誤って、飲み込むおそれがあります。 万一飲み込んだと思われるときは、すぐに医師にご相談ください。

### 屋外で使用する場合には、雨水・海水などがかかる 場所やほこりの多い場所で使用しない

本機は防水・防塵構造ではありません。 火災や発煙・発火、感電、故障の原因になります。

#### 機器内部に、水や異物を入れない

金属物や燃えやすいものなどが入ると、動作不良やショートに よる火災や発煙・発火、感電、故障の原因になります。 飲み物などがかからないようにご注意ください。

#### シガーライタープラグに水などをかけない

ショートや絶縁不良で発熱し、火災や発煙・発火、感電の原因にな ります。飲み物などがかからないようにご注意ください。

#### 故障や異常な状態のまま使用しない

画像が映らない、音が出ない、異物が入った、水がかかった、 煙が出る、異音・異臭がする場合は、ただちに使用を中止して ください。事故や火災、感電の原因になります。

### 運転中や歩行中、周囲の音が聞こえないと危険な場所※で ヘッドホンを使わない

交通事故の原因になります。密閉型(周囲の音が聞こえにくくなる タイプ)は、使用しないでください。 ※踏切や横断歩道、駅のホーム、車道、工事現場など

#### ヘッドホン使用時は音量を上げすぎない

耳を刺激するような大きな音量で長時間続けて聞くと、聴力が 損なわれる原因になります。

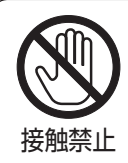

#### 雷が鳴りだしたら、本機に触らない

落雷による感電のおそれがあります。

## **ご使用になるとき**

## 注意

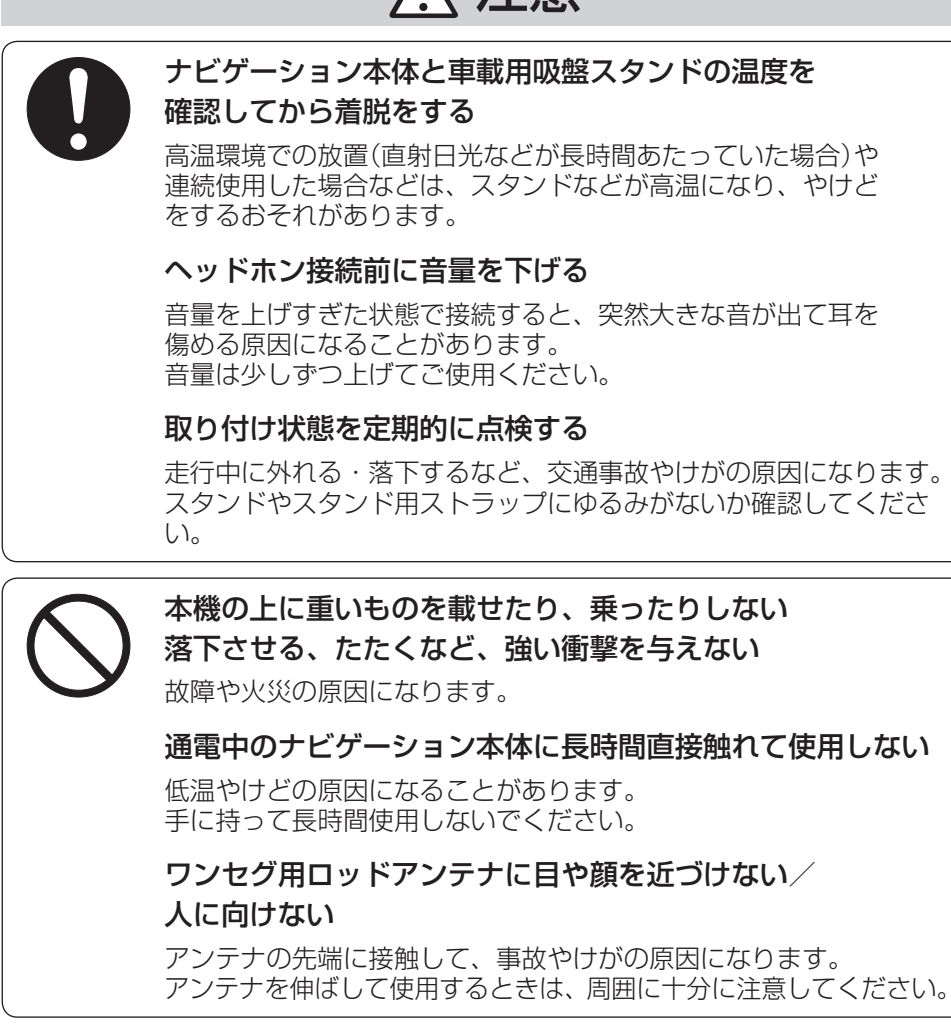

## **異常発生時やお問い合わせは**

まず、お買い上げの販売店、またはお近くの「各地域の修理ご相談窓口」([写 0-43)にご 相談ください。

● お客様による修理は、絶対におやめください。

はじめに

**使用上のお願い**

- ●お買い上げ時や、長時間ご使用にならなかったときの内蔵電池の残量について
	- ●お買い上げ時は、内蔵雷池が十分に充電されていませんので、充電してからご使用ください。 また、長時間ご使用にならなかったときは、ご使用前に必ず充電してください。 「 子 「 (内蔵電池の充電について) | A−16

#### ●内蔵雷池の使用について

- ●テレビ(ワンセグ)録画の際は、付属のシガーライターコード(12 V車対応)/付属のACアダプ ターを使用してください。録画中に内蔵電池の残量がなくなりますと、録画を終了します。
- ●ルート探索/登録地点情報の書き出し、書き替え/Mvストッカー/Gアプリの起動中/画像ファ イルに位置情報を書き込むなどの操作を行う場合は必ず内蔵電池を満充電にし、内蔵電池の残量 に注意しながら操作してください。動作中に内蔵電池の残量がなくなりますと、大切なデータが 壊れる場合があります。
- ●ルート案内は付属のシガーライターコード(12 V車対応)/付属のACアダプターを使用してく ださい。ルート案内中に内蔵電池の残量がなくなりますと、ルート案内を中止します。
- ●内蔵電池の残量がなくなりますと、GPS衛星データが保持されません。内蔵電池の充電は定期 的に行ってください。

#### ●温度について

¡使用温度範囲(0 ℃~+50 ℃、付属のACアダプター使用時は0 ℃~+40 ℃)を超える場所で 使用すると、液晶ディスプレイの故障を防ぐために、自動的に本機の電源が切れ正常に動作で きない場合があります。使用温度範囲(0 ℃~+50 ℃、付属のACアダプター使用時は0 ℃~ +40 ℃)に戻した後、電源を入れると、再び通常の操作ができます。

#### ●車内で使用するときのお願い

- ●安全のため、走行中は本機の機能・操作が一部制限されます。 必ず安全な場所に停車してご使用ください。(テレビ(ワンセグ)・録画番組再生・動画再生は、 走行中には映像が表示されず、音声のみとなります。)
- ●シガーライター電源で使用するときは、エンジンをかけてご使用ください。 エンジンを止めて長時間使用すると、バッテリーが消耗します。 (アイドリングが禁止の地域もありますので、地域の条例に従ってください。)

#### ●液晶ディスプレイについて

- ●先端が固いもの(ボールペン、ピン、爪の先など)は使わず、必ず指で触れて操作してください。
- 液晶ディスプレイを強く押さないでください。変色する場合があります。
- ●液晶の保護シートを使用する場合は、必ず別売の低反射シート(CA-ZND030D(『A』O-39))を 使用してください。ほかの保護シートを使用すると、正常に動作しないおそれがあります。
- ●内部照明装置(バックライト)が暗くなる場合がありますが、本体の温度が下がると元に戻ります。
- ●本機を使用しないときは、直射日光があたらないようにしてください。 (車用のサンシェードなどをご使用ください。)
- ●低温になると、映像が出ない、映像が出るのが遅い、動きに違和感がある、画質が劣化したりす ることがあります。
- ●冷暖房を入れた直後など、水蒸気で画面がくもったり、露(水滴)で、正しく動作しないことがあ ります。約1時間放置してからご使用ください。
- ●液晶ディスプレイの画素は、99.99 %以上の精度で管理されていますが、0.01 %以下で画素 欠けするものがあります。そのため、黒い点が現れたり、赤・緑・青の点が常時点灯する場合が ありますが、故障ではありません。また、本機でテレビ(ワンセグ)を録画する際は、これらの点 は録画されません。

#### ●使用中に発生する熱について

●長時間ご使用になると本機が熱くなりますが、異常ではありません。

#### ●お手入れについて

- ●ナビゲーション本体は、電源を切り、乾いた柔らかい布で乾拭きしてください。(汚れをおとす 場合は、中性洗剤に浸しよく絞った布か、エタノールをしみ込ませた柔らかい布で拭いてくださ  $\left(\begin{array}{c}\n\cdot \\
\cdot\n\end{array}\right)$
- ●ぬれたぞうきん・有機溶剤(ベンジン、シンナーなど)・酸・アルカリ類は使用しないでください。 (表面が侵されることがあります。)
- ●硬いものでこすったり、たたいたりしないでください。

#### ●GPSアンテナ(本体の上面に内蔵)について

- ●ペンキなどを塗ったり、シールや紙などを貼らないでください。 GPS衛星の電波を受信できなくなることがあります。
- GPS アンテナ内蔵部上にワンセグ用ロッドアンテナや動作中の 他の電気製品(テレビ、ラジオ、パソコンなど)を近づけないよ うにしてください。GPS衛星の電波を受信できなくなることが あります。

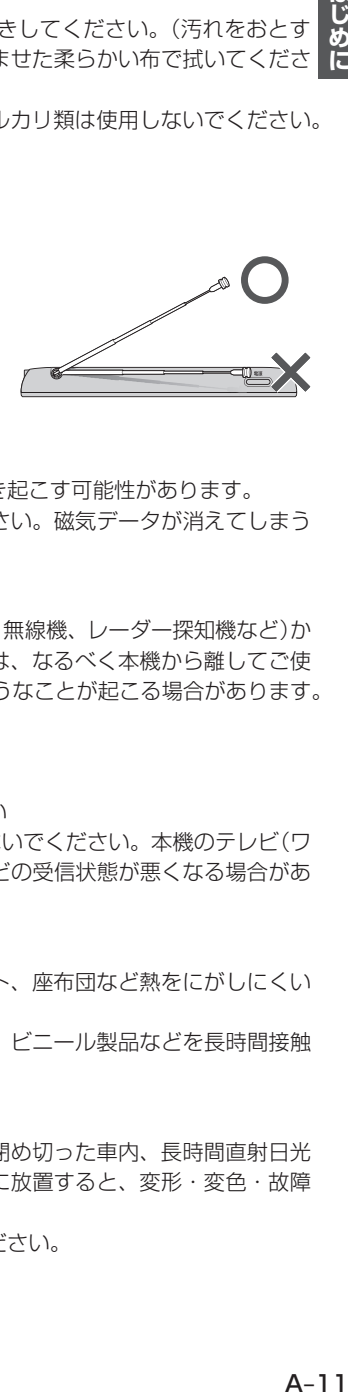

#### ●磁気について

- ●本機に磁気を帯びたものを近づけないでください。誤動作を引き起こす可能性があります。
- ●磁気カード(キャッシュカードなど)を本機に近づけないでください。磁気データが消えてしまう ことがあります。

#### ●受信妨害について

- ●本機は強い電波を送受信する機器(ETC車載器、DSRC車載器、無線機、レーダー探知機など)か らなるべく離れた場所に取り付けてください。また、携帯電話は、なるべく本機から離してご使 用ください。これらの機器の近くで本機を使用すると、下記のようなことが起こる場合があります。
	- ・本機の映像や音声が乱れる
	- ・現在地を正しく表示できない
	- ・テレビ(ワンセグ)が受信しづらくなる
	- ・本機の近くで使用している機器(上記など)が正常に動作しない
- ●動作中のテレビ、ラジオ、パソコンなどの近くで、本機を使用しないでください。本機のテレビ(ワ ンセグ)やGPSの受信状態が悪くなったり、テレビ、ラジオなどの受信状態が悪くなる場合があ ります。

#### ●使用場所について

- ●本機の内部に熱がこもるため、ふとんやじゅうたん、カーペット、座布団など熱をにがしにくい ものの上に置いて長時間使用しないでください。
- ●本体の塗料がはがれるため、ウレタン系シートやゴム系シート、ビニール製品などを長時間接触 させたままにしないでください。

#### ●ご使用にならないときは

- ●極度な高温・低温になる場所に放置しないでください。夏季の閉め切った車内、長時間直射日光 や暖房器具の熱が直接あたるところ、極端な低温になるところに放置すると、変形・変色・故障 の原因になります。
- ●使用しないときは、必ず電源を切って常温の場所に保管してください。

#### ●持ち運ぶとき/収納するときは

- ●液晶ディスプレイ面を持たないでください。
- ●ワンヤグ用ロッドアンテナは収納し、接続している機器やコード類などを取り外してください。
- ●持ち運びの際は、必ず電源を切ってください。「AP A-17 音楽を聞きながら持ち運ぶときは、画面OFFにしてください。「AP N-3
- ●液晶ディスプレイ破損を防止するため、下記の点に気を付けてください。
	- ・ズボンのポケットに入れたまま座らない
	- ・かばんの底など、無理な力が加わるところに入れない
	- ・ ストラップなどのアクセサリーや鍵などの金属や硬いものがあたらないようにする

#### 音のエチケット

楽しい音楽も時と場所によっては気になるものです。 特に静かな夜間には窓を閉めたり、ヘッドホンをご使用になるのも ひとつの方法です。

### **ワンセグ放送の受信について**

●受信状態が悪くなると、映像のブロックノイズや音声の途切れ、静止画面や黒画面となり音声が出 なくなることがあります。

音のエチケット シンボルマーク

{B

- ●固定して使用する家庭用と異なり、車の場所や方向、速度などにより受信状態も変化します。
- ●本機の受信周波数帯域に相当する周波数を用いた携帯電話などを近づけると、映像が乱れたり音声 が途切れたりする場合があります。本機から離してご使用ください。
- 地域、天候により電波・受信状況が変わる場合があります。
- ●本機の什様は、ARIB(電波産業会)規格に基づいています。将来規格変更があった場合は、商品什 様を変更する場合があります。

本製品は、AVC Patent Portfolio Licenseに基づきライセンスされており、お客様が個人的 かつ非営利目的において以下に記載する行為に係る個人使用を除いては、ライセンスされており ません。

- AVC規格に準拠する動画(以下、AVCビデオ)を記録する場合
- •個人的かつ非営利的活動に従事する消費者によって記録されたAVCビデオを再生する場合
- •ライセンスをうけた提供者から入手されたAVCビデオを再生する場合 詳細については、米国法人MPEG LA, LLCにお問い合わせください。

## **著作権について**

- ●著作物を無断で複製、放送、公開、公開演奏、レンタルすることは法律により禁じられています。
- ●お客様がビデオデッキなどで録画・録音したものは、個人として楽しむなどのほかは、著作権法上 権利者に無断で使用できません。
- ●本機は許諾契約に基づき当社が使用許諾を受けた第三者のソフトウェアを含んでおり、本機からの ソフトウェアの取り出し、複製、リバースエンジニアリング、その他の許諾されていない当該ソフ トウェアの使用は固く禁じられています。また、当該ソフトウェアを更新する目的で配布されるプ ログラム、データについても同様の扱いとなります。 (なお、本機に含まれているGNU Lesser General Public License(以下LGPL)の適用を受ける ソフトウェアについてはこの限りではありません。当該ソフトウェアについてはLGPLに従ってご 利用ください。)
- ●本機搭載のソフトウェアは、Independent JPEG Groupのソフトウェアを一部利用しております。 This software is based in part on the work of the Independent JPEG Group.

## **免責事項について**

- ●火災や地震、第三者による行為、その他の事故、お客様の故意または過失、誤用、異常な条件下で の使用により故障および損害が生じた場合、原則として有料での修理とさせていただきます。
- ●本機の使用や使用不能から生じる付随的な損害(事業利益の損失、記憶内容の変化・消失など)に関 して、当社は一切の責任を負いかねます。
- ●本機での録画の失敗、損失や直接的・間接的な損害に関して、当社は一切の責任を負いかねます。
- ●本機のナビゲーション機能および地図データは、道路上での使用を前提に作られています。船舶や 航空機の航行補助装置や登山用の地図など、本来の使いかたから逸脱した使用により生じた損害に ついては、当社は一切の責任を負いかねます。
- ●本機を業務用のバスやトラック、タクシー、商用車などに使用した場合の保証はできません。
- ●本機を観光やガイドなどの業務目的に使用した場合の保証はできません。
- プライバシー保護のため、登録または記録した個人情報(登録地点の位置や電話番号、位置情報付 きの写真など)は、お客様の責任において取り扱いや管理を行ってください。当社は一切の責任を 負いかねます。
- 次の場合、補償はできません。
	- ・ 誤用や、静電気などの電気的なノイズを受けたことにより本機が正常に動作しなくなった場合
	- ・ 誤用や、静電気などの電気的なノイズを受けたとき、または故障・修理のときなどに本機に登録 されていた情報が変化・消失した場合
	- 大切な情報(登録地点など)は、万一に備えてメモなどをとっておくことをおすすめします。
	- 説明書に記載されている注意事項を守らないことによって生じる不具合に対しては、当社は 責任を負いかねますのでご注意ください。正しく取り扱わなかった場合や通常の使用目的か ら逸脱した使い方をされた場合などは保証の対象外となりますので正しくご使用ください。

## **ナビゲーションシステムについて**

本機はGPS衛星からの電波を受信して現在地を測位し、地図上に、現在地、目的地、目的地までの 距離や方向、探索されたルートなどを表示し、目的地まで道案内をします。

#### **現在地の測位について**

アメリカ国防総省が配備を進めた人工衛星を利用した位置検出システムです。高度21,000 kmの宇 宙にある3つ以上の人工衛星からの電波を受信し、三角測量の原理を利用して測位を行います。 本機ではこのGPS衛星の電波を受信して現在地を測位します。

#### **現在地を測位するまでの時間**

本機をお買い上げ後、初めてお使いのときや、長時間ご使用にならなかったときは、現在地を表示す るまでに15~20分程度かかることがあります。

必ず見晴らしのよい場所で電源を入れ、現在地が表示されるまでは移動しないでください。

#### **現在地の測位ができない場所について**

次のような場所では、GPS衛星からの電波が受信しにくくなり、現在地の測位ができません。

- -
- トンネルの中 高層ビルに囲まれたところ 樹木の密集したところ
- 高速道路の下 建物の中 ● 自動車以外の乗り物の中

※同じ場所でも、次のような理由でGPS衛星の受信数が変動します。

- ●GPS衛星は地球の周りを移動する周回衛星であり、時間によって位置が変わるため。
- GPS衛星の受信は、GPS衛星の周波数に近似した他の電波の影響を受けるため。
- ●車内でご使用の電子機器(アマチュア無線機、レーダー探知機、ドライブレコーダー、ETC、本機 以外のナビゲーションシステムなど)の妨害、または一部の車種に使用されている断熱ガラス、熱 遮断フィルムなどにより電波がさえぎられ受信感度が悪化したり受信しなくなることがあるため。

### **クイックGPSについて**

#### 本機が過去に受信したGPS衛星データを用いて現在のGPS衛星位置を予測することにより、GPS を捕捉しやすくし、起動時の捕捉までの時間も早めます。

前回のGPS衛星電波受信後から6日以上経過している場合には機能しません。また、前回GPS衛星 電波を受信した状況と起動時の状況の違いによっては、機能しない場合があります。 **IB 「GPS情報について」F-25** 

#### **現在地の補正について**

GPS受信表示が緑色の状態(GPS衛星電波を受信した状態)で、電波をさえぎる障害物がない見晴ら しの良い場所を、一定速度でしばらく走行してください。現在地の位置が補正されます。

**お知らせ**)現在地(目車)マークの位置/万向をご目分で修正することもできます。 現在地から目的地までのルート探索をする前には、必ず、実際の現在地を表示していることを確認 してください。現在地(自車)マークの位置や方向が間違っている場合は、修正した後、ルート探索 をしてください。「AP 「 現在地(自車)マークの位置を修正する 」G-11 ※GPSを受信すると、受信した位置を表示します。

## **電源について**

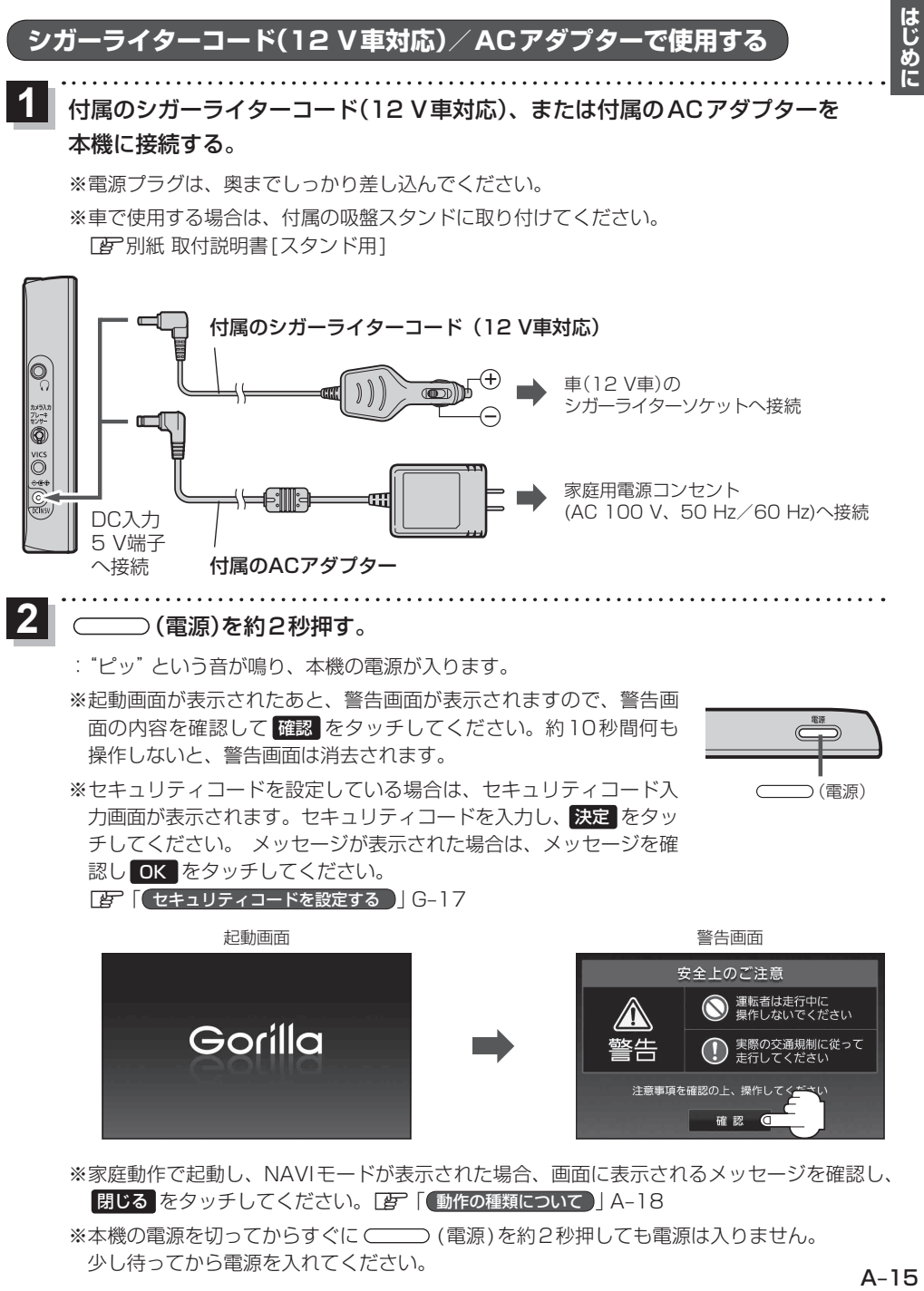

※ 本機の電源を切ってからすぐに (電源)を約2秒押しても電源は入りません。 少し待ってから電源を入れてください。

│本機に付属のシガーライターコード(12 Ⅴ車対応) または付属のACアダプターを接続していない状態で (電源)を約2秒押す。  $\overline{\mathbf{1}}$ 

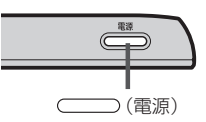

- :"ピッ"という音が鳴り、本機の電源が入ります。
- ※ NAVIモード画面が表示された場合、画面に表示されるメッセージを確認し、 閉じる をタッチしてください。
- ¡内蔵電池の残量が少ないと、電源が入らない場合があります。この場合は内蔵電池を充電してく お 願 い ださい。LE [(内蔵電池の充電について)| A-16
	- ●内蔵電池保護のため、本機の内部温度が高温になると電源が入らない場合がありますが、故障で はありません。正常温度に戻ってから再度電源を入れなおしてください。

#### 内蔵電池の充電について

付属のシガーライターコード(12 V車対応)または付属のACアダプターを接続して充電してください。 ※ 充電するときは必ず電源を切ってください。満充電できない場合があります。 ■ ■ ■ シガーライターコード(12 V車対応)/ACアダプターで使用する ■ A-15

- エンジンを切ってもシガーライターの電源が切れない車の場合は、エンジンを切ったら、必ず、車 のシガーライターソケットから、付属のシガーライターコード(12 V車対応)を外してください。 長時間放置するとバッテリーがあがるおそれがあります。 お願い
	- ACアダプターを使用の場合、充電が終了したらコンセントから外してください。
	- ●内蔵雷池の残量がなくなりますと、GPS衛星データが保持されません。内蔵雷池の充雷は定期的 に行ってください。

#### 充電ランプ/電池マーク

※充電ランプの位置につきましては「An 「各部のなまえとはたらき」B-2を参考にしてください。

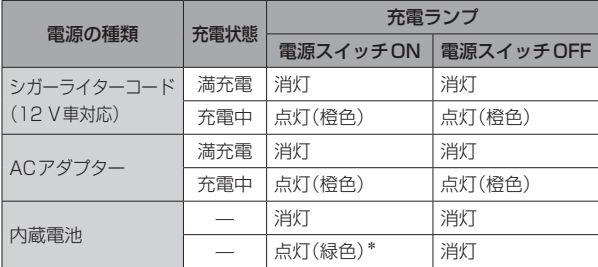

\*印… (電源)を短押しし、 画面消しにしたとき

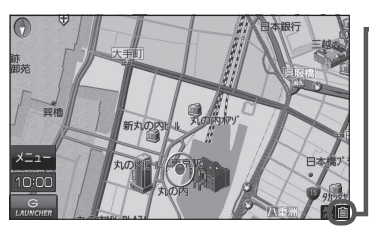

電池マーク

内蔵電池使用時に電池残量が表示されます。

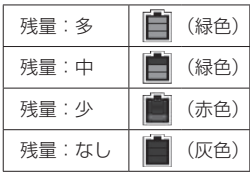

※ 低温下では、一時的に電池残量表示が 下がることがありますが、これは電池 の特性によるものですので故障ではあ りません。

#### 充電時間と使用可能時間

#### (下記の時間はあくまでも目安です。数値を保証するものではありません。

※使用環境、使用する機能や設定により使用可能時間が短くなる場合があります。)

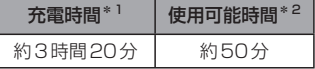

- \*1印… 本機の電源を切った状態で、空の内蔵電池を充電した場合
- \*2印… 本機を連続して使用した場合(満充電、周囲温度 +25 ℃) ※ テレビ(ワンセグ)受信時で音量/画面の明るさを中間(明るさ自動 調整しない)にした場合

- 充電は必ず+10 ℃~+35 ℃の温度範囲で行ってください。 お知らせ
	- ●累積の使用時間により内蔵電池は少しずつ劣化します。そのため使用可能時間が短くなったり、充 電時間が長くなったりすることがあります。
	- 使用環境により電池残量表示が正しく表示しない場合があります。 ※低温下での電池の電圧低下があるため、電池残量に関わらず電源が切れる場合があります。
	- ●周囲の温度が高温のときは、自動的に放電され、使用時間が短くなる場合や電源が入らない場合 があります。
	- ●内蔵電池は消耗品のため、劣化による修理交換は保証期間内であっても保証対象外となりますの で、あらかじめご了承ください。
	- 内蔵電池を廃棄する場合は、お近くの充電式電池リサイクル協力店へお持ちください。 「習」「本機を廃棄するときのお願い」0-2

**本機の電源を切る**

 $\overline{1}$ 

(電源)を約2秒押す。

:"ピッ"という音が鳴り、本機の電源が切れます。

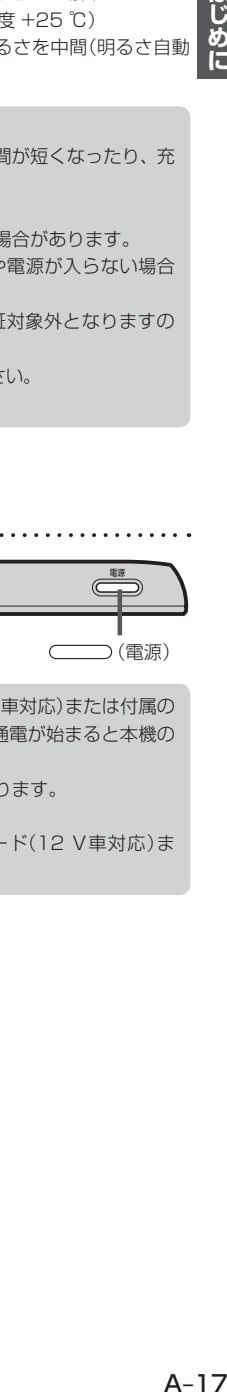

- ●車動作時に車のエンジンを切るなどして付属のシガーライターコード(12 V車対応)または付属の ACアダプターからの通電がなくなると、自動的に本機の電源が切れ、再び通電が始まると本機の 電源が入ります。 ※ 家庭動作時の場合は、自動的に本機の電源が切れずに電池動作に切り換わります。 **TBT 【動作の種類について】| A-18** お知らせ
	- ●電池動作時に本機の電源を切り、通電している付属のシガーライターコード(12 V車対応)ま たは付属のACアダプターを接続すると、本機の電源が入ります。

## **動作の種類と制限について**

### **動作の種類について**

#### 本機では電源の種類や、付属の吸盤スタンドの取り付け状態によって、車動作・家庭動作・電池動作 と動作状態が換わります。

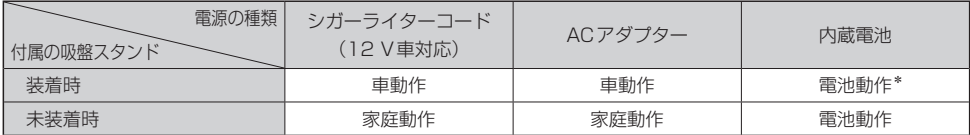

\*印…走行制限がかかります。

### **動作の種類による制限**

動作の種類("車動作""家庭動作""電池動作")によって、下記表のように機能が制限されます。

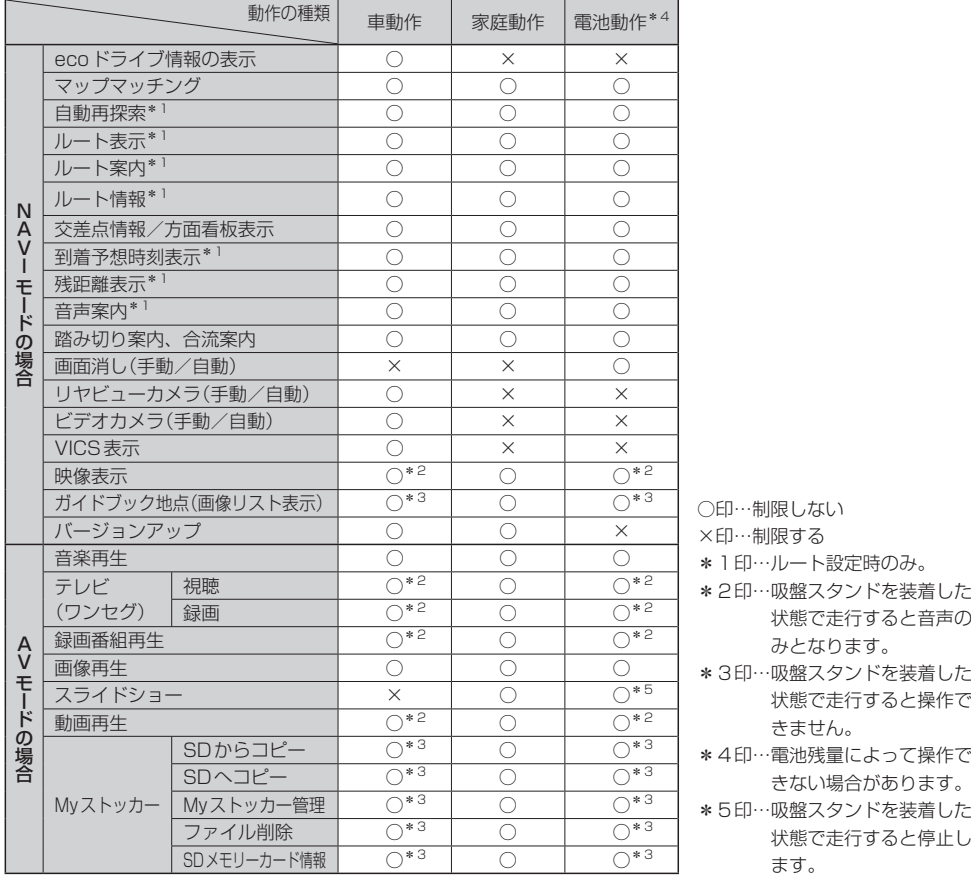

## **走行中の操作制限について**

A‒19**はじめに** 安全上の配慮から走行中に一部の操作や、テレビ(ワンセグ)・動画再生の視聴、Gアプリの操作などを 行うことができません。走行中または停車中の判定は、GPS衛星からの情報などで車の速度を感知し て行います。(車速感応タイプ走行規制)

別売品に同梱されているパーキングブレーキ接続ケーブルを使用している場合は、パーキングブレー キ接続ケーブルの走行/停車判定を優先します。

z「動作の種類と制限について」A‒18/「別売品のご案内」O‒38

※ 別売品に同梱されているパーキングブレーキ接続ケーブルを接続している場合は、車のパーキング ブレーキをかけないと"停車中"と認識しません。

### **走行中に制限される機能**

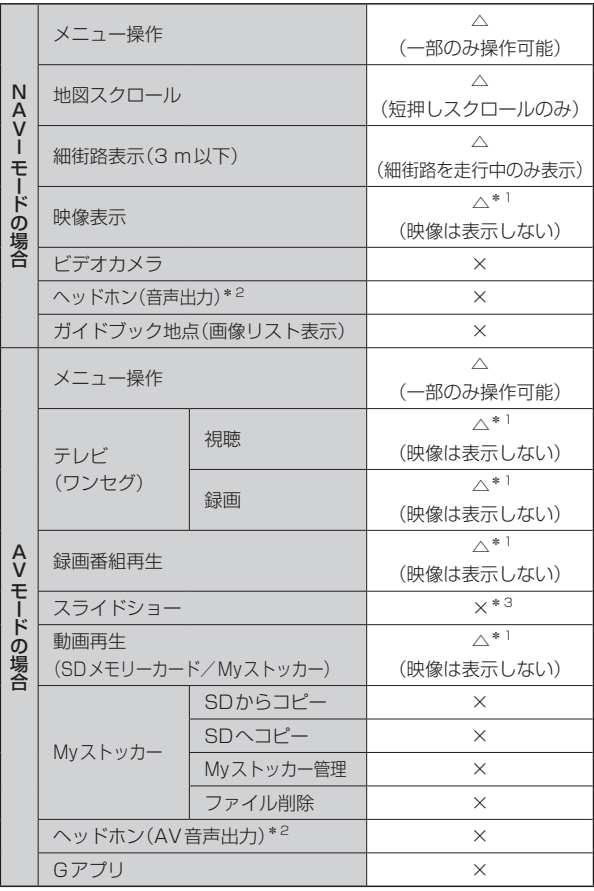

△印…一部制限する

- ×印…制限する
- \*1印…走行中は音声のみとなります。
- \*2印…ヘッドホン接続時
- \*3印…走行中になると停止します。

はじめに

## **SDメモリーカードについて**

SDメモリーカードの抜き差しは、必ず電源を切った状態で行ってください。

- ●本機は8 MBから2 GBまでの "SDメモリーカード"と、32 GBまでの "SDHCメモリーカード" に対応しています。
	- ※ SDメモリーカードは付属していません。規格に準じた市販品をお買い求めください。 「ET I 使用できるSDメモリーカード】| A-21
- 長時間ご使用になったあと、SDメモリーカードが温かくなっている場合がありますが故障ではあ りません。
- ●SDメモリーカードには寿命があります。長期間使用すると書き込みや消去ができなくなる場合が あります。
- SD メモリーカードが不良の場合、正常に動作しません。
- ●データ破損による損害については、当社は一切の責任を負いかねます。
- ●次のことをお守りください。
	- ・ SDメモリーカード挿入口に異物を入れないでください。SDメモリーカードを破損する原因にな ります。
	- ・ SDメモリーカードへのデータ書き込み中やSDメモリーカードのデータ読み込み中は抜かないで ください。また、車のキースイッチをOFFにしないでください。データが破損するおそれがあり ます。
	- ・ 静電気や電気的ノイズを受けたり暖房器具の熱が直接あたるおそれのある場所に、SDメモリー カードを放置しないでください。データが破壊されるおそれがあります。
- フォーマット(初期化)について

SDメモリーカードのフォーマット(初期化)は、本機で行ってください。 パソコンでのフォーマット(初期化)は正しく動作しない場合があります。 「P 「SDメモリーカードの初期化をする I H-9 ※初期化により消失したデータは元に戻せません。十分確認したうえで行ってください。

- SD メモリーカードの取り扱いについて
	- ・定期的にホコリやゴミなどを乾いた布で拭き取ってください。 ・ ラベルがはがれていたり、ネームテープ(ラベル)が貼ってある SDメモリーカードは使用しないでください。
	- ・ 直射日光や湿気の多いところをさけて保管してください。
	- ・ 持ち運びや保管の際は、必ず収納ケースに入れてください。 ※収納ケースは一例です。
	- ・ 端子部には、手や金属が触れないようにしてください。
	- ・ 強い衝撃を与える、曲げる、落とす、水に濡らすなどはしないで ください。

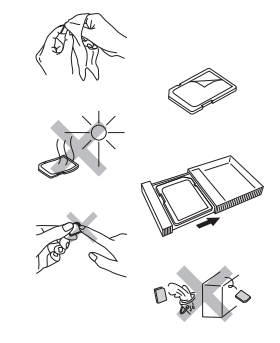

本機はSD規格に準拠した下記のSDメモリーカードに対応しています。 下記以外のSDメモリーカードは使用できません。

カードの種類

#### $S$ DHC  $X$  $F$ リーカード(4 GB $\sim$ 32 GB)

● microSDHCカードも使用できます。

● microSDHCロゴのある(SD規格準拠)カードのみ使用できます。

 $SD X + U - \hbar - K(8 MB \sim 2 GB)$ 

● miniSDカード/microSDカードも使用できます。

miniSDカード/microSDカード/microSDHCカードを使用する場合は、必ずカードに付属の専 用アダプターを装着してください。取り出すときも、必ずアダプターごと取り出してください。 お 願 い

お知らせ 無線LAN内蔵のSDメモリーカードは使用できません。

### **SDメモリーカードを入れる/取り出す**

※SDメモリーカードの抜き差しは、必ず電源を切った状態で行ってください。

#### 電源を切る。  $\overline{1}$

z「 本機の電源を切る 」A‒17をご覧ください。

2 SDメモリーカード挿入口カバーを開ける。 SDメモリーカード

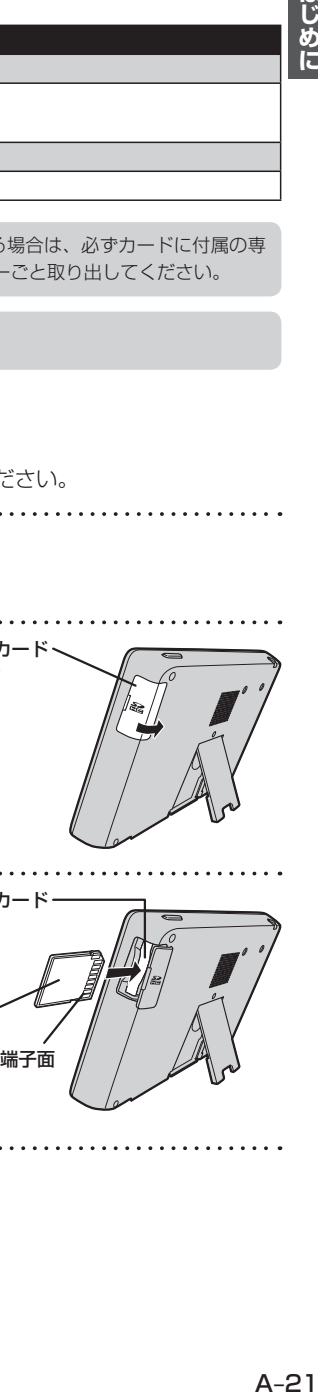

3 SDメモリーカード挿入口に SDメモリーカード挿入口に SDメモリーカード SDメモリーカードを差し込む。

※矢印の方向に"カチッ"と音がするまで 差し込んでください。

※ 本機に差したSDメモリーカードを抜く場合は、 SDメモリーカードを1回押してから取り出し てください。

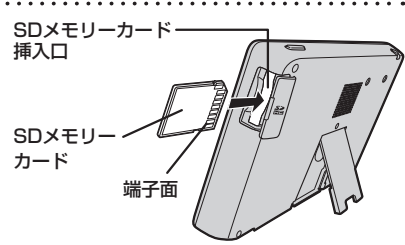

挿入口カバー

4

SDメモリーカード挿入口カバーを閉める。

※ "カチッ"と音がするまでカバーを押してください。

はじめに

## **おでかけ旅ガイド**

当社サイト「おでかけ旅ガイド」から地点情報やルートをSDメモリーカードに保存し、本機で確認 /地点登録することができます。

※おでかけ旅ガイドを利用するには、ユーザー登録を行う必要があります。

- ●おでかけスポット:おすすめの施設の詳細情報などを添付した地点情報です。
- ●おでかけプラン:おでかけスポットを目的地・経由地にしたドライブコースのデータです。
	- ·おでかけプランナー:お好みで、おでかけスポットを巡るおでかけプランを編集できます。
	- ·おすすめおでかけプラン: 当サイトがおすすめするおでかけプランです。

● 右記サイトにてユーザー登録をしてください。http://panasonic.jp/navi/ お 願 い )

●パソコンでWebサイトGoogleマップ™から検索した地点や、携帯電話でYahoo! JAPANの「路 線・地図アプリ」から検索した地点を、おでかけスポットとして利用することができます。詳しく は、Webサイトをご覧ください。

※WebサイトのURLは都合により変更させていただく場合があります。

## **おでかけ旅ガイドの流れについて**

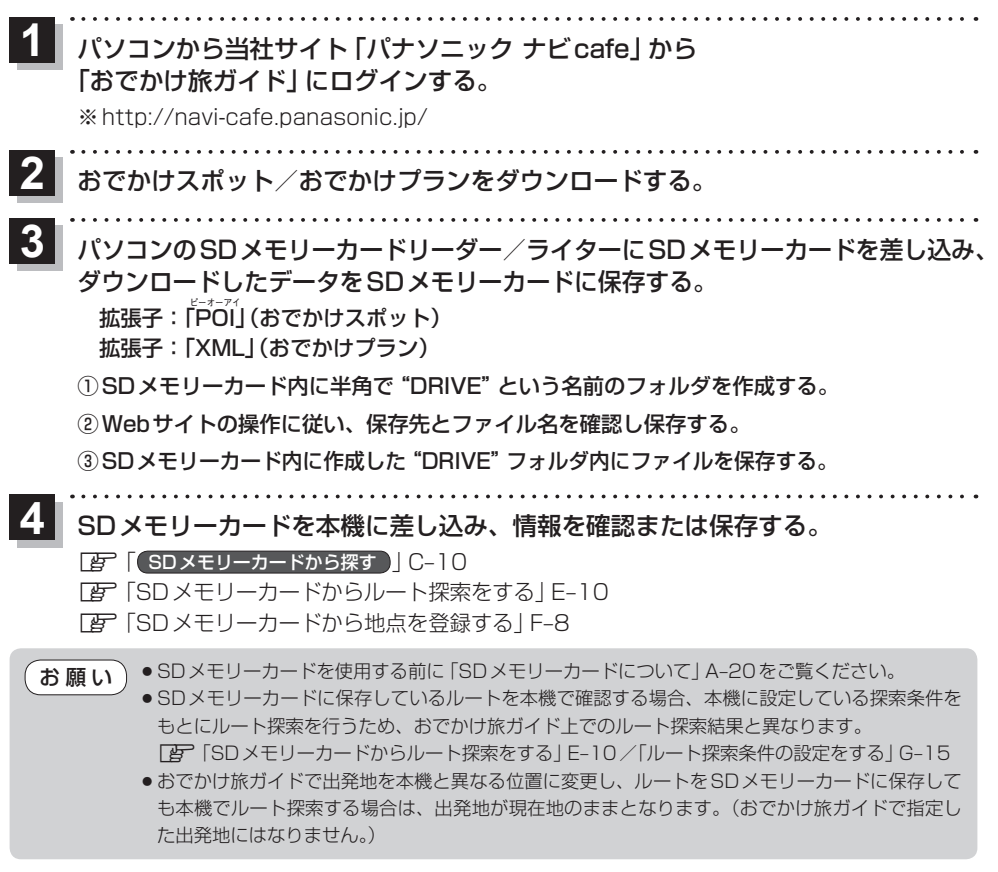

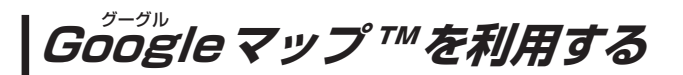

### **ご利用の流れ**

Googleマップ™のサイトでお店や施設の情報を検索して、見つけた地点情報をナビゲーションで利 用することができます。

※この機能を利用するには、おでかけ旅ガイドのユーザー登録を行う必要があります。

 $\overline{\mathbf{1}}$ パソコンでGoogle マップ™にアクセスし、  $G$ oggle= 地点を検索する。 http://maps.google.co.jp/ ※ 検索のしかたはGoogleマップ™のサイトをご覧くだ さい。 <u>|2</u>

■ おでかけスポットにする場合

① 検索した地点を、「おでかけ旅ガイド」のマイページに送信する。

※ 検索した地点がおでかけスポットとして「おでかけ旅ガイド」のマイページに保存さ れます。

② おでかけスポットをダウンロードする。

#### ■ 登録地点として本機に登録する場合

① 検索した地点を、eメールでパソコンに送信する。

※メールには、地点情報ファイルが添付されています。(拡張子 『POI』)

おでかけスポット、または地点情報ファイルをSDメモリーカードに保存する。 -3

A‒23**はじめに** ※ SDメモリーカード内に半角で"DRIVE"という名前のフォルダを作成し、DRIVEフォルダ 内にファイルを保存してください。DRIVEフォルダの直下以外には保存しないでください。 本機で認識できません。

SDメモリーカードを本機に差し込む。 4

> ※上記手順 2 「■登録地点として本機に登録する場合 | でSDメモリーカードに保存した場合、 本機で情報を確認することができます。

**TAP I SDメモリーカードから探す】C-10** 

「AP 「SDメモリーカードからルート探索をする」E-10

「AP 「SDメモリーカードから地点を登録する」F-8

はじめに

## **まっぷるコード(MGコード)の最新情報を入手する**

まっぷるコード(MGコード)の最新情報は、パソコンから下記アドレスのホームページにアクセスし て入手することができます。最新のまっぷるコード(MGコード)をSDメモリーカードに保存するこ とで、本機で最新情報を利用した地点の確認や目的地の設定をすることができます。

http://panasonic.jp/car/navi/Gorilla/

※更新間隔は数ヶ月に1回を予定しています。

※この機能を利用するには、おでかけ旅ガイドのユーザー登録を行う必要があります。

#### **最新情報を入手するための流れについて**

- 1. 指定のアドレスのホームページにアクセスする。
- まっぷるコード(MGコード)をパソコンにダウンロードする。 ファイル名:MCPnavi.dat
- パソコンのSDメモリーカードリーダー/ライターにSDメモリーカードを差し込み、 ダウンロードしたファイルをSDメモリーカードのルート(一番上の階層)に移動(ド ラッグ アンド ドロップ)する。
- SDメモリーカードを本機に差し込み、まっぷるコード(MGコード)検索を行う。 **TEP 【 更新されたまっぷるコード(MGコード)を使用する】C-13**

●ダウンロードしたデータのファイル名は変更しないでください。 ● SDメモリーカードを使用する前に「SDメモリーカードについて」A-20をご覧ください。 お知らせ

## **音声案内について**

#### **音声案内時の注意点**

- ●本システムの音声案内は、あくまでも補助的な機能ですので、実際に運転する際には、地図上のルー ト表示を確認の上、実際の交通規制に従って走行してください。
- ●音声案内は、ルート上では方向が変わっていても、音声案内を行わない場合があります。
- ●音声の内容は、曲がる方向や他の道路との接続形態などにより、異なった内容になることがあります。
- ●音声案内のタイミングは、遅れたり早くなったりすることがあります。
- ●音声案内は、設定されたルート上を走行し始めてから行われますので、案内が開始されるまでは、 地図上のルート表示を参考に走行してください。
- 経由地に近づくと "まもなく経由地付近です" と音声案内が行われ、次のルート区間の案内に移り ます。このときも案内開始時と同様に、次の音声案内が行われるまでは、地図上のルート表示を参 考に走行してください。
- ●目的地近辺では "まもなく目的地付近です" と音声案内が行われ、さらに目的地へ近づくと "目的地 に到着しました ルートガイドを終了します"と音声案内が行われ音声案内(ルート案内)は終了し ます。そこから先は、地図を参考に目的地へ向かって走行してください。

目的地までのルート案内時に、右左折する交差点などに近づくと自動的に音声で案内が流れます。

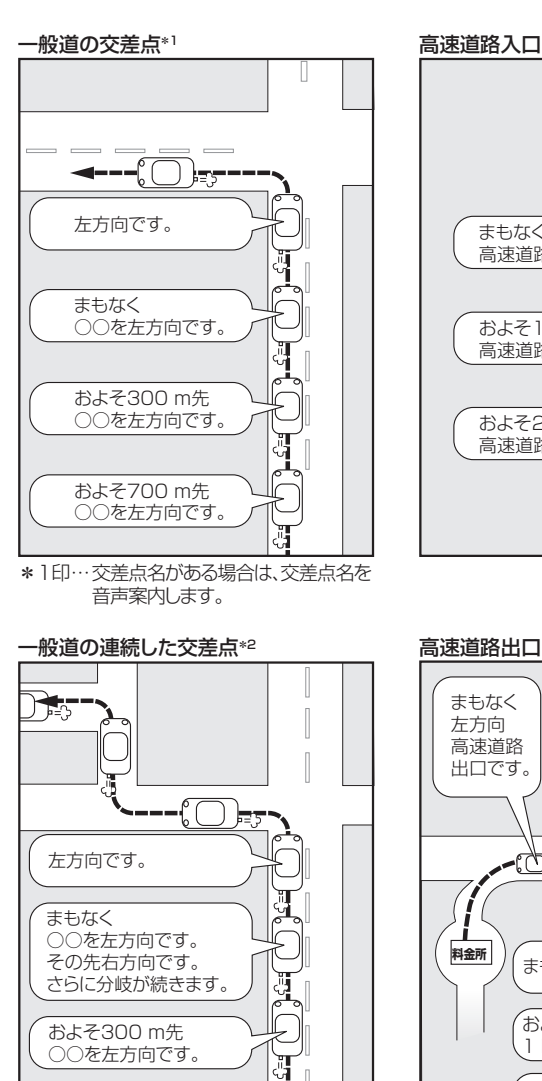

\*2印… 交差点が連続している場合に案内します。

およそ700 m先 ○○を左方向です。

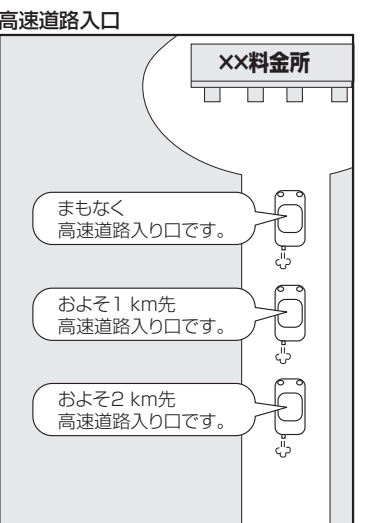

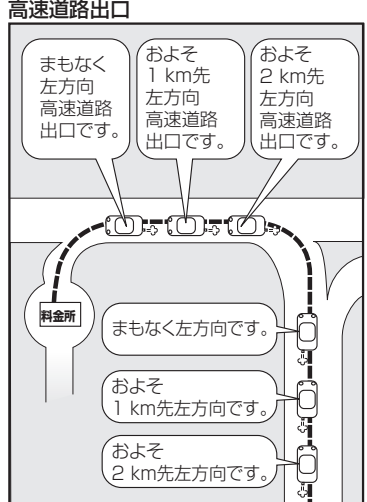